## **Valve Test**

- 1 Raise the pressure again to 280 mmHg.
- 2 Select Close valves: Off.
- 3 Wait five seconds and then document the value displayed. The value should be less than 10 mmHg.
- 4 Document the value displayed by the monitor (x4).

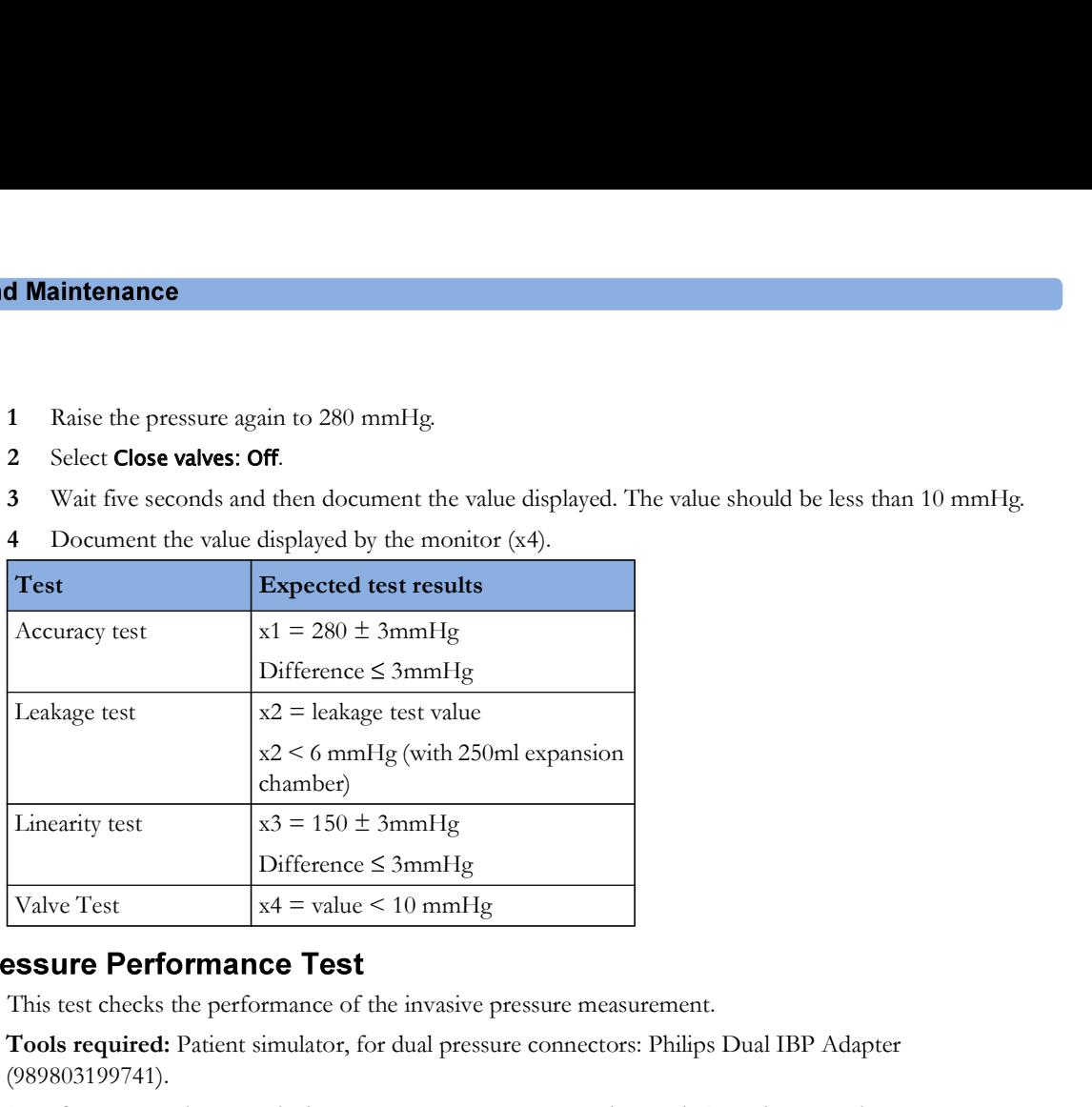

This test checks the performance of the invasive pressure measurement.

Tools required: Patient simulator, for dual pressure connectors: Philips Dual IBP Adapter (989803199741).

- 1 If you are testing on a dual pressure connector, connect the Dual IBP Adapter to the pressure connector. If you are testing on a single pressure connector, connect the patient simulator to the pressure connector and proceed to step 3.
- 2 Connect the patient simulator to the Dual IBP Adapter.
- 3 Set the patient simulator to 0 pressure.
- 4 Perform a zero calibration.
- 5 Configure the patient simulator as  $P(\text{static}) = 200 \text{ mmHg}$ .
- 6 Wait for the display.
- Watt for the display.<br>
The value should be 200 mmHg  $\pm$  5 mmHg. If the value is outside these tolerances, calibrate the transformance Test throusine Pressure measuremnt. If the measurement was calibrated with a dedicated 7 The value should be 200 mmHg  $\pm$  5 mmHg. If the value is outside these tolerances, calibrate the Invasive Pressure measurement. If the measurement was calibrated with a dedicated reusable catheter, check the calibration together with this catheter. This test checks the performance of the invasive pressure measurement.<br>
The overaction Poission equined Particular simulator, for dual pressure connectors: Philips Dual IBP Adapter<br>
2009/03/19741). If you are testing on a
- 8 If you are testing on a dual pressure connector, repeat the test for the second pressure connector.

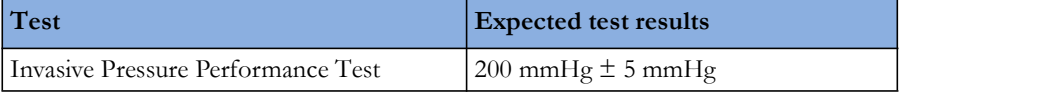

This test checks the performance of the temperature measurement.

Tools required: Patient simulator (with 0.1°C or 0.2°F tolerance).

- 1 Connect the patient simulator to the temperature connector.
- 2 Configure the patient simulator to 40<sup>o</sup>C or 100<sup>o</sup>F.
- 3 The value should be  $40^{\circ}$ C  $\pm$  0.2°C or  $100^{\circ}$ F  $\pm$  0.4°F.

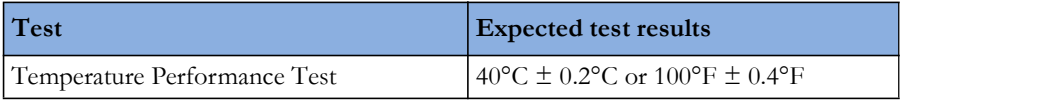

# 867040/M3014A Capnography Extension Performance Tests

The procedures below describe the mainstream and sidestream  $\rm CO_2$  performance tests for the 867040 and M3014A Capnography Extensions.

## **Mainstream CO2 Accuracy Check**

Tools Required:

- three airway adapters
- Verification Gas M2506A
- Gas cylinder regulator M2505A

You also need a local barometric pressure rating received from a reliable local source (airport, regional weather station or hospital weather station) which is located at the same altitude as the hospital.

### Procedure:

- 1 Attach the M2501A CO<sub>2</sub> sensor to the patient monitor. Attach an airway adapter to the sensor. Make sure that the sensor is disconnected from the patient circuit.
- 2 Switch on the patient monitor.
- 3 Enter the monitor's Service Mode.
- 4 Using the sensor status provided in the M2501A Serial protocol, wait for the M2501A sensor to warm up to its operating temperature.
- 5 The default setting for gas temperature is 22°C. If the gas temperature is significantly above or below this value, correct the gas temperature setting.
- 6 Zero the sensor on the airway adapter being used in this test. Ensure Zero Gas is set to Room Air
- 7 Attach a regulated flowing gas mixture of 5% CO2, balance N2 to the airway adapter.
- 8 Set the gas correction to off.
- 9 Allow a few seconds for the gas mixture to stabilize and observe the CO2 value. The expected value is 5% of the ambient pressure ±2mmHg

Make sure that you follow the above steps correctly. If the sensor fails this check it must be exchanged. The sensor cannot be calibrated.

### Example for an expected test result:

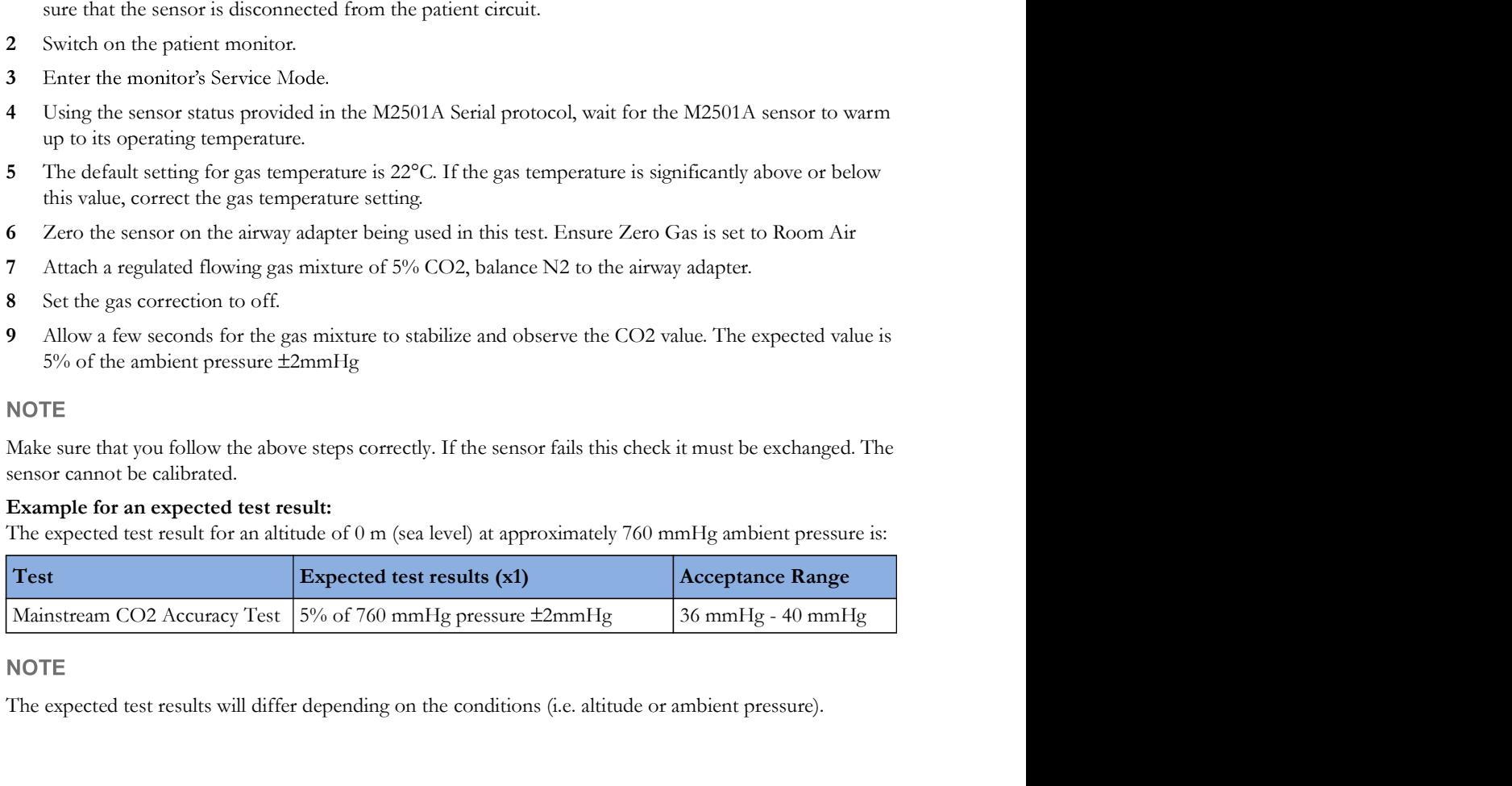

The expected test results will differ depending on the conditions (i.e. altitude or ambient pressure).